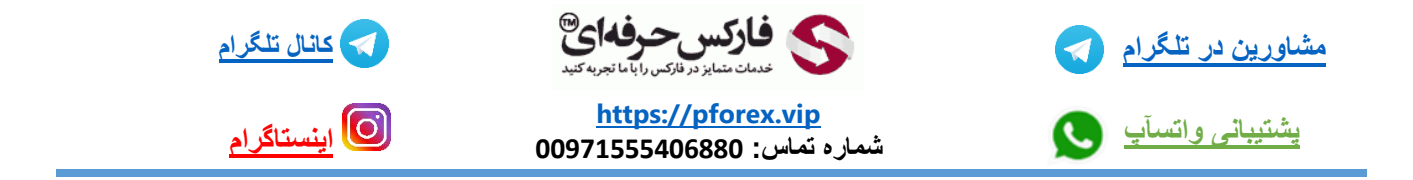

برای تغییر رنگ چارت در متاتریدر 5 موبایل کافیه که در قسمت چارت یکبار صفحه را لمس کنید و گزینه تنظیمات که به شکل چرخ دنده میباشد رو انتخاب کرده و وارد صفحه مربوطه به تنظیمات چارت شوید و در این قسمت آخرین گزینه گزینه colors رو انتخاب کرده و در این قسمت شما میتوانید رنگ تمامی اجزا چارت کندل و تمامی موارد رو تغییر دهید

برای کسب فایل های آموزشی دیگر، نحوه معامله، فنون ترید موفق و سیگنال های روزانه به همراه سرویس های بیشتر، می توانید با

مشاوران ما در تلگرام و واتس آپ از طریق شماره **00971555406880** در تماس باشید.

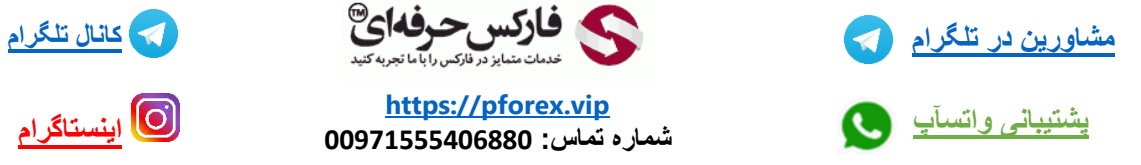

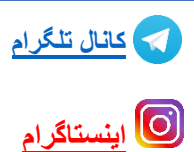